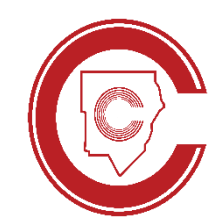

# Digital Learning

CTLS & Technology Support for Cobb Parents

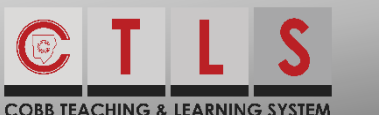

#### CTLS Support

- 1. CTLS Parent & Student Support Resources: [bit.ly/CTLSResources](https://bit.ly/CTLSResources)
- 2. CTLS Student Guide: bit.ly/ctlsstudentauide

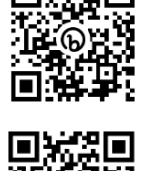

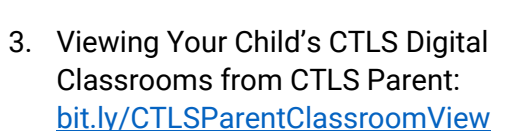

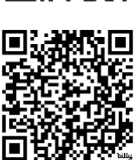

4. Support Emails & Customer Care: [CTLSParent.Support@cobbk12.org](mailto:CTLSParent.Support@cobbk12.org) [CTLSStudent.Support@cobbk12.org](mailto:CTLSStudent.Support@cobbk12.org)

Help Desk: 770-426-3330

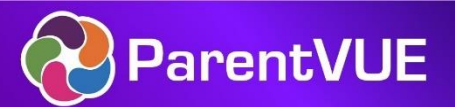

### Logging in to ParentVUE

- 1. Check Attendance and Grades, ASP signup, Laptop Opt-ins MS/HS: [parentvue.cobbk12.org](https://parentvue.cobbk12.org/)
- 2. Update Student/Family Information: [bit.ly/updatecobbparentvue](https://bit.ly/updatecobbparentvue)
- 3. More information and support using ParentVUE: [bit.ly/cobbparentvuesupport](https://bit.ly/cobbparentvuesupport)

\*If you have never signed in before, you may need to contact your school and ask to speak to the ParentVUE coordinator.

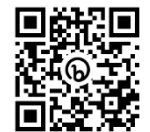

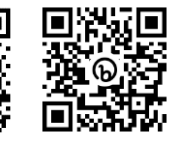

### Communication in CTLS Parent

1. Login to CTLS Parent to communicate  $\blacksquare$ with CCSD schools and teachers, using Messages [ctlsparent.cobbk12.org](https://ctlsparent.cobbk12.org/)

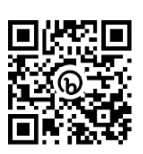

2. CTLS Parent Resources: [bit.ly/ctlsparentsupport](https://bit.ly/ctlsparentsupport)

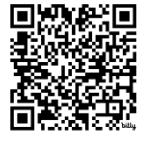

\*CTLS Parent has same login as ParentVUE

## Tips for Connectivity Issues

- 1. Check the status of CTLS: [bit.ly/ctlsstatusmonitor](https://bit.ly/ctlsstatusmonitor)
- 2. CTLS Learn troubleshooting tips: [bit.ly/ctlstroubleshootingguide](https://bit.ly/ctlstroubleshootingguide)

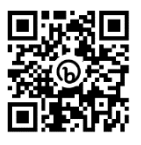

- 
- 3. Restarting your device often resolves connectivity issues.

### Logging in to Microsoft 365

Need support for students using Microsoft 365? [cobbintech.org/microsoftsupport](https://cobbintech.org/microsoftsupport)

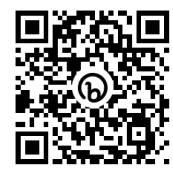

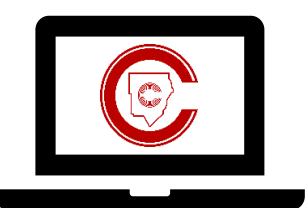